# INSTITUTO FEDERAL DE EDUCAÇÃO, CIÊNCIA E TECNOLOGIA DO RIO GRANDE DO NORTE

Kézia Antero Rodrigues

**Sistema para Gerenciamento Imobiliário - SIGI**

Nova Cruz/RN

2023

## Kézia Antero Rodrigues

# **Sistema para Gerenciamento Imobiliário - SIGI**

Trabalho de Conclusão de Curso apresentado ao Curso Superior de Tecnologia em Análise e Desenvolvimento de Sistemas do Instituto Federal de Educação, Ciência e Tecnologia do Rio Grande do Norte, em cumprimento às exigências legais como requisito parcial à obtenção do título de Tecnólogo em Análise e Desenvolvimento de Sistemas.

Orientador: Prof. Me. Alan Klinger Sousa Alves

Nova Cruz/RN 2023

# Catalogação da publicação na fonte Biblioteca do Instituto Federal de Educação, Ciência e Tecnologia do RN Campus Nova Cruz

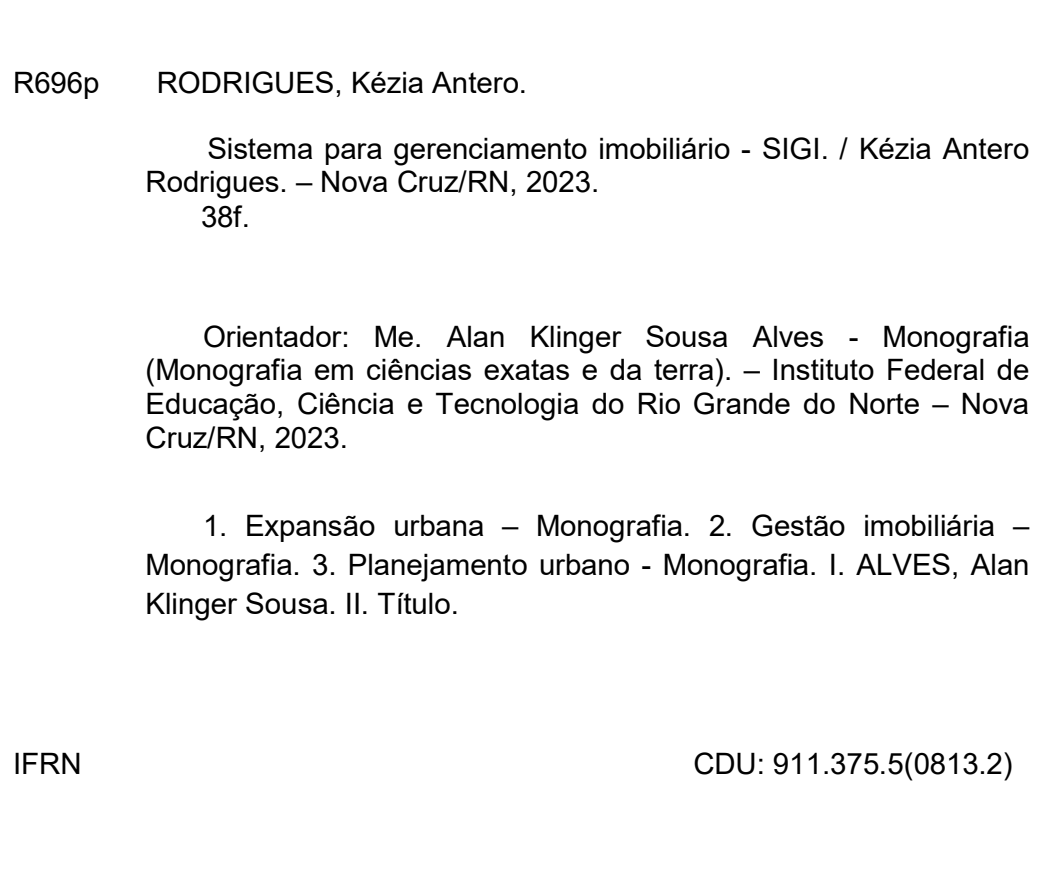

# Kézia Antero Rodrigues

### **Sistema para Gerenciamento Imobiliário - SIGI**

Trabalho de Conclusão de Curso apresentado ao Curso Superior de Tecnologia em Análise e Desenvolvimento de Sistemas do Instituto Federal de Educação, Ciência e Tecnologia do Rio Grande do Norte, em cumprimento às exigências legais como requisito parcial à obtenção do título de Tecnólogo em Análise e Desenvolvimento de Sistemas.

Trabalho aprovado. Nova Cruz/RN, 27 de Julho de 2023.

BANCA EXAMINADORA

Prof. Me. Alan Klinger Sousa Alves Orientador - IFRN

Prof. Me. Jose de Anchieta G. dos Santos Examinador interno - IFRN

Prof. Me. André Vieira dos Santos Examinador interno - IFRN

## **AGRADECIMENTOS**

Primeiramente, gostaria de agradecer ao meu companheiro, Alex, por seu apoio incondicional e compreensão ao longo desta jornada acadêmica. Sua presença constante e encorajamento foram essenciais para eu não desistir e me concentrar nos estudos. Sou grata também aos nossos filhos, João e Pedro, que foram uma fonte diária de inspiração para que eu perseverasse em busca do sucesso acadêmico.

Quero dedicar um agradecimento especial à minha mãe, Josefa, pelo seu amor incondicional, dedicação e sacrifícios ao longo dos anos. Você tem sido minha maior apoiadora, incentivando-me a sempre buscar o melhor. Suas palavras de encorajamento e apoio incansável foram fundamentais para enfrentar os desafios e concluir meus estudos.

Também expresso minha gratidão aos demais membros da minha família, amigos e colegas que estiveram ao meu lado durante essa trajetória acadêmica. Agradeço a cada um de vocês pelo incentivo constante.

Não posso deixar de agradecer ao meu orientador e a todos os professores que compartilharam seu conhecimento e experiência comigo ao longo de todo curso. Suas orientações, conselhos e contribuições foram inestimáveis para o desenvolvimento deste projeto.

Por fim, agradeço a todos vocês. Sem o apoio, amor e encorajamento de pessoas tão especiais, essa conquista não seria possível. Sou profundamente grata por ter compartilhado essa jornada com cada um de vocês e por todo o suporte que me deram ao longo do caminho.

### **RESUMO**

Este trabalho explora a implementação de um Sistema de Gerenciamento Imobiliário (SIGI) com o objetivo de otimizar a gestão imobiliária da base cartográfica da cidade de Nova Cruz - RN. Utilizando tecnologias como o framework Laravel e ferramentas de mapeamento, como o Leaflet JS, o estudo visa agilizar a busca e atualização de dados cadastrais, contribuindo assim para a melhoria do planejamento urbano. A pesquisa abrange a evolução dos cadastros técnicos, a legislação pertinente e enfatiza a importância da modernização tecnológica para enfrentar os desafios decorrentes do crescimento urbano. A elaboração do SIGI prioriza a usabilidade e a integração de dados, levando em consideração as limitações orçamentárias e a carência de especialização local. Os resultados obtidos destacam a eficácia da solução proposta, contribuindo significativamente para uma gestão imobiliária mais ágil e precisa. Este estudo ressalta a relevância das abordagens tecnológicas inovadoras na melhoria da administração municipal em áreas de rápido crescimento.

Palavras-chave: Expansão urbana; Gestão imobiliária; Planejamento Urbano; Sistema Web.

# **ABSTRACT**

This study explores the implementation of a Real Estate Management System (REMS) aimed at optimizing real estate management based on the cartographic foundation of the city of Nova Cruz - RN. Leveraging technologies such as the Laravel framework and mapping tools like Leaflet JS, this research seeks to expedite the search and update of cadastral data, thus contributing to enhanced urban planning. The investigation encompasses the evolution of technical registries, relevant legislation, and underscores the significance of technological modernization in addressing challenges stemming from urban growth. The development of REMS prioritizes usability and data integration, taking into account budgetary constraints and a lack of local expertise. The achieved outcomes underscore the effectiveness of the proposed solution, making a substantial contribution to more agile and precise real estate management. This study underscores the relevance of innovative technological approaches in advancing municipal administration, especially within rapidly growing areas.

Key words:Urban Expansion; Real Estate Management; Urban Planning; Web System.

# **LISTA DE ILUSTRAÇÕES**

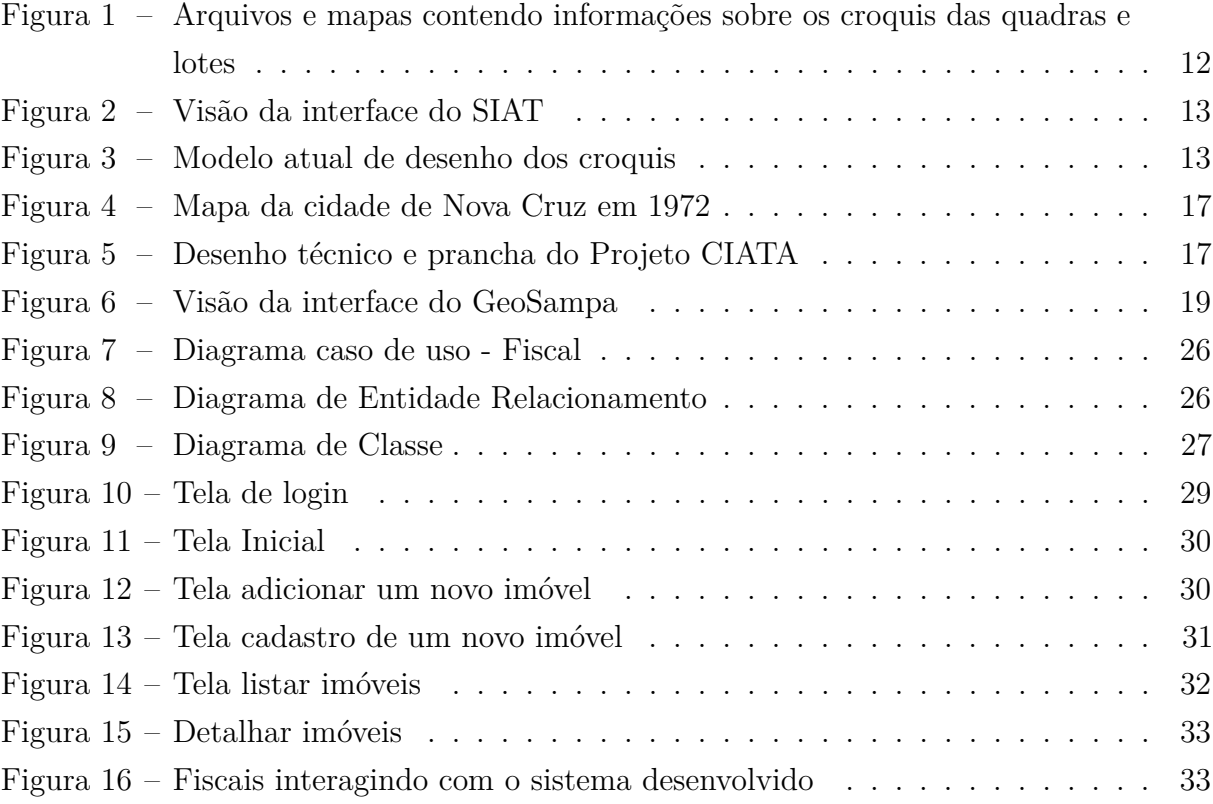

# **LISTA DE QUADROS**

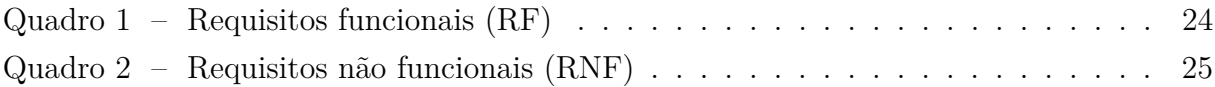

# **LISTA DE SIGLAS**

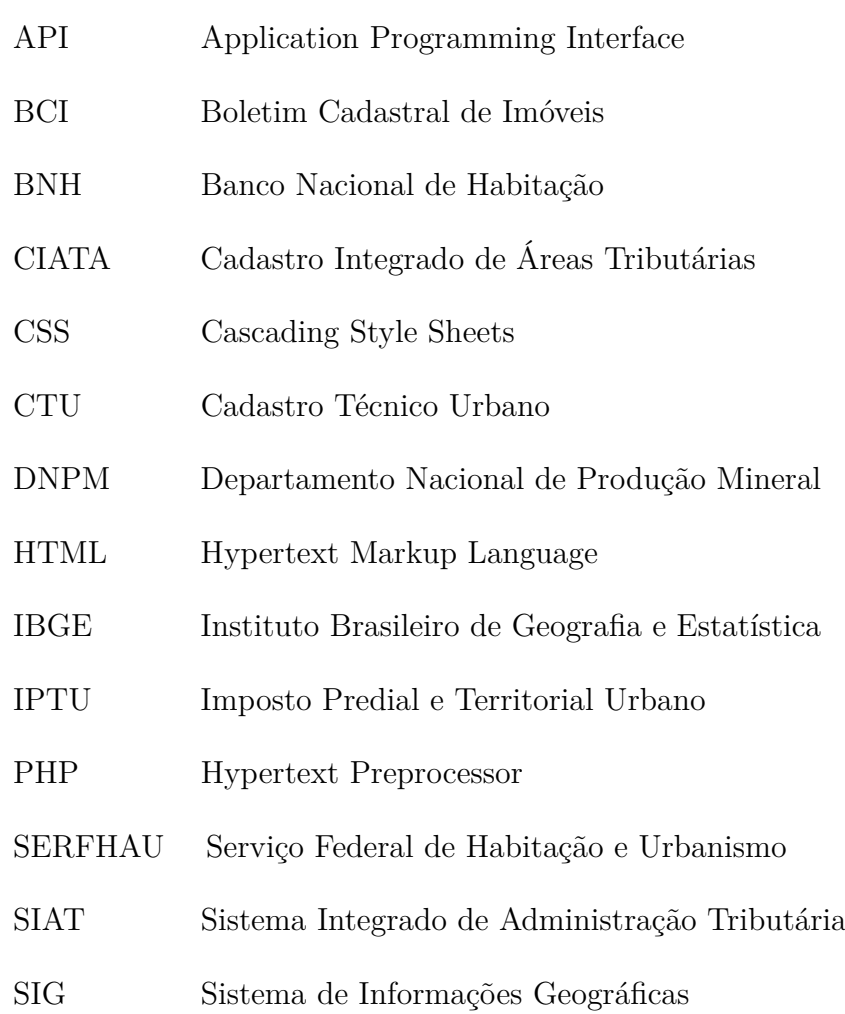

# **SUMÁRIO**

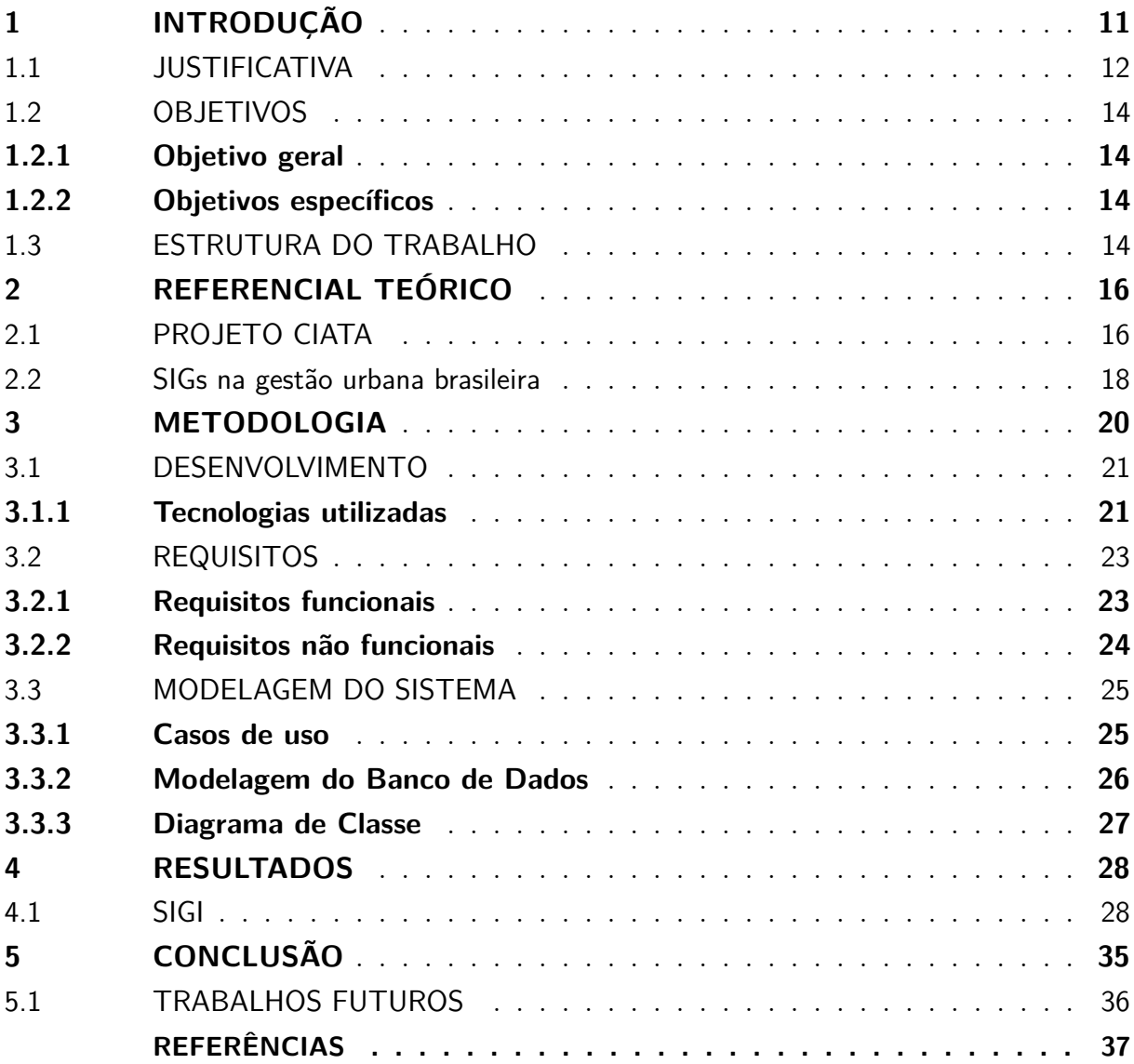

# <span id="page-11-5"></span><span id="page-11-0"></span>1 INTRODUÇÃO

Nos últimos anos, os pequenos municípios brasileiros têm passado por significativas mudanças no crescimento de seu território urbano, impulsionadas por novos empreendimentos, loteamentos, arruamentos e construções. Um exemplo dessas mudanças é a cidade de Nova Cruz, localizada no interior do Rio Grande do Norte, com uma população de 34.269 pessoas, conforme o [Censo](#page-37-1) [\(2022\)](#page-37-1). Embora tenha havido uma queda de -3,44% em relação ao Censo de 2010, a cidade registrou um aumento no número de domicílios.

Esse crescimento demanda constantes atualizações no registro imobiliário do município, o que representa um verdadeiro desafio para os fiscais, já que esses documentos essenciais ainda são mantidos em formatos físicos, como arquivos de papel. Isso torna a tarefa de manter a base de dados sempre atualizada e alinhada com a realidade territorial uma atividade que requer tempo e recursos consideráveis.

A falta de informatização também impacta significativamente os processos internos das secretarias envolvidas, bem como os serviços prestados à população. Já que a demora na localização e atualização dos croquis<sup>[1](#page-11-2)</sup> das quadras<sup>[2](#page-11-3)</sup> e lotes<sup>[3](#page-11-4)</sup> resulta em atrasos na análise de projetos, na concessão de licenças e no correto lançamento de impostos municipais. Além disso, dificulta a fiscalização e o monitoramento adequado do crescimento urbano, comprometendo o ordenamento territorial e o planejamento da cidade.

De acordo com [Moura](#page-38-0) [\(2019\)](#page-38-0), a modernização dos sistemas de informações geográficas (SIG) é essencial para enfrentar os desafios do aumento do território urbano e as demandas da administração municipal. Neste contexto apresentado, torna-se evidente a necessidade urgente de informatizar e modernizar o acesso aos registros em questão.

A adoção de uma solução tecnológica viabilizará o armazenamento centralizado dos croquis em um banco de dados, garantindo um acesso simplificado através de uma interface web intuitiva. Essa abordagem proporcionará aos fiscais da cidade de Nova Cruz uma agilidade significativa na localização e atualização das informações, otimizando os procedimentos administrativos e elevando consideravelmente a qualidade dos serviços prestados à comunidade.

<span id="page-11-2"></span><span id="page-11-1"></span><sup>1</sup> Croqui é um desenho técnico que representa a planta de um terreno, com informações sobre suas medidas, localização de construções e demais elementos.

<span id="page-11-3"></span><sup>2</sup> Quadra é um espaço delimitado entre ruas ou avenidas em um plano de loteamento de uma cidade. É composta por lotes onde podem ser construídos edifícios residenciais, comerciais ou mistos. A divisão em quadras facilita a organização e o planejamento urbano da cidade.

<span id="page-11-4"></span><sup>3</sup> Lote é uma porção de terra delimitada por medidas e confrontações, que pode ser utilizada para fins urbanos ou rurais.

### 1.1 JUSTIFICATIVA

O atual método de cadastro imobiliário e de croquis em Nova Cruz é ineficiente e impreciso, e não atende de forma eficaz as demandas do crescente número de domicílios na cidade. O cadastro imobiliário de Nova Cruz é dividido em duas partes: uma versão física, que compreende os croquis das quadras arquivados em pastas, e uma versão digital, englobando apenas os Boletins Cadastrais Imobiliários (BCIs) dos lotes, armazenados no Sistema Integrado de Administração Tributária (SIAT). Essa divisão da base de dados dificulta o acesso eficiente às informações completas de cada imóvel, tornando necessário consultar múltiplas fontes de dados para obter uma visão abrangente. Além disso, a dependência de registros físicos dificulta o processo de busca e atualização das informações, resultando em demora e propensão a erros.

A Figura [1a](#page-12-0) e [1b](#page-12-0) retrata o método atual de armazenamento dos dados da base cartográfica em Nova Cruz.

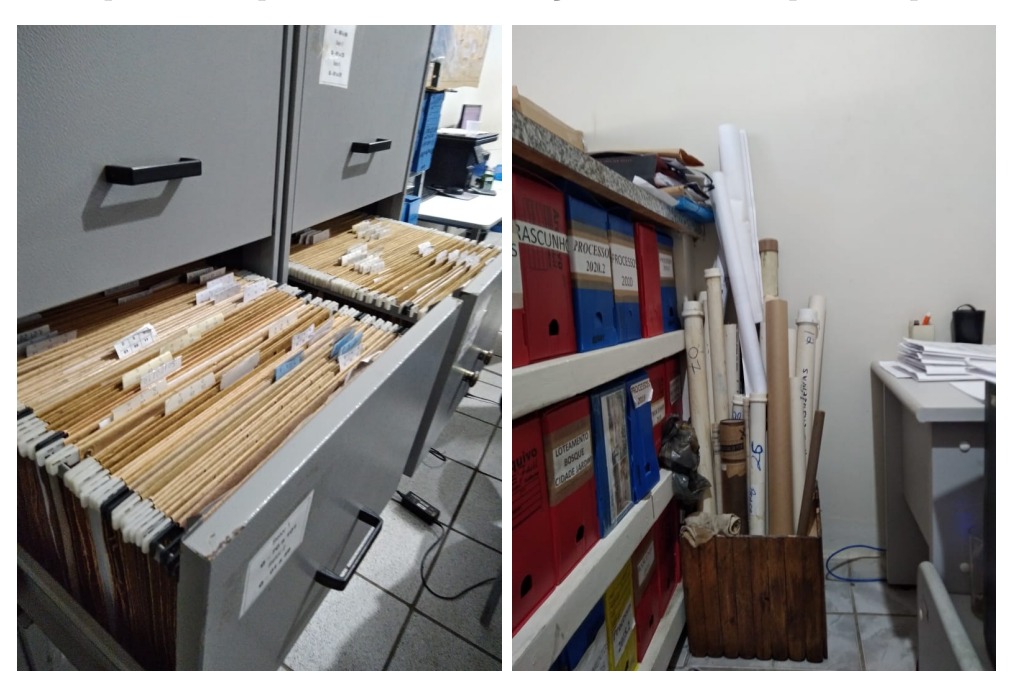

<span id="page-12-0"></span>Figura 1 – Arquivos e mapas contendo informações sobre os croquis das quadras e lotes

(a) Arquivos contendo os croquis das (b) Mapas da cidade e loteamentos quadras e lotes

Fonte: Elaborado pela autora

A Figura [2](#page-13-0) apresenta a interface gráfica do Sistema Integrado de Administração Tributária (SIAT), o sistema utilizado pela administração municipal de Nova Cruz para gerenciar informações tributárias e imobiliárias.

<span id="page-13-0"></span>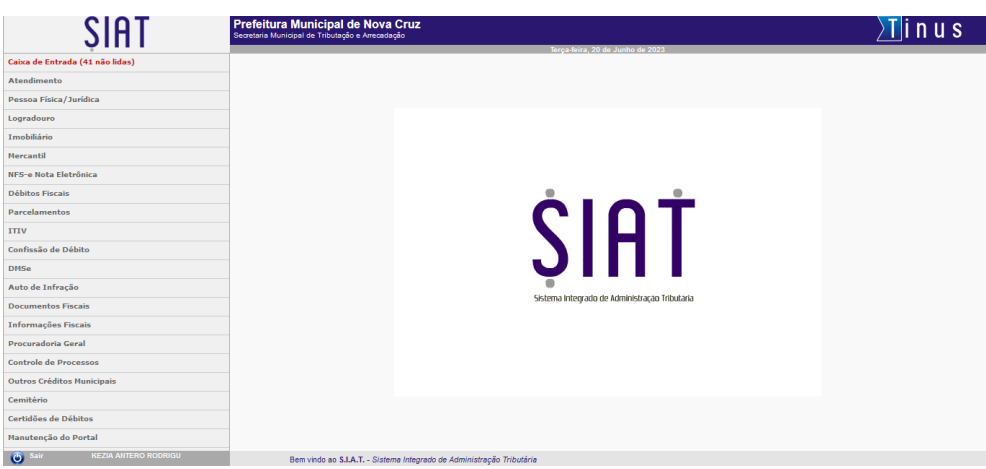

Figura 2 – Visão da interface do SIAT

Fonte: Tinus, 2023

<span id="page-13-1"></span>A Figura [3](#page-13-1) apresenta o modelo atual de desenho dos croquis e BCI utilizados na Secretaria. Nessa representação, um fiscal está realizando o desenho manual de um croqui e preenchendo o BCI para um determinado lote. Esse processo manual de desenho e preenchimento do BCI é a prática atual adotada para registrar as informações dos imóveis.

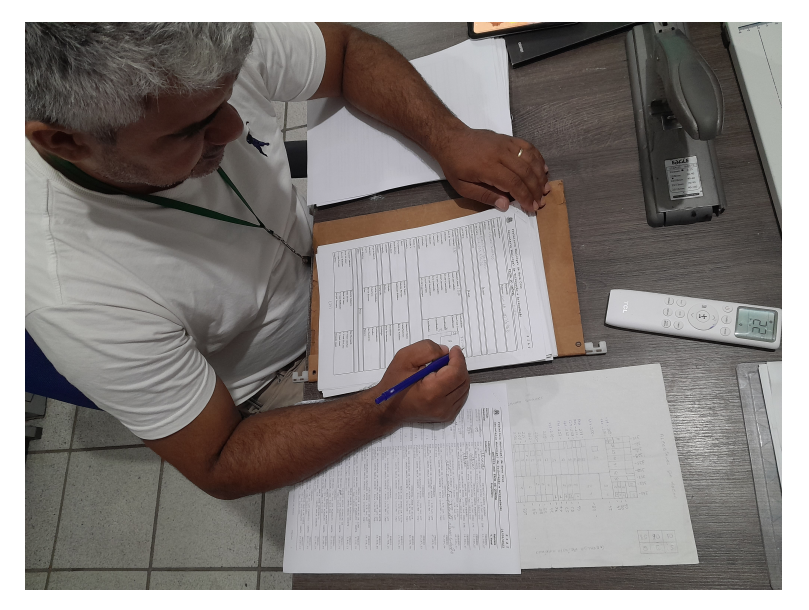

Figura 3 – Modelo atual de desenho dos croquis

Fonte: Elaborado pela autora

A implementação de um sistema web de informações geográficas (SIG) é essencial para superar as dificuldades relacionadas à gestão imobiliária da secretaria de tributação. Com o SIG, os croquis serão informatizados e armazenados em um banco de dados geográfico acessível por meio de uma interface web. Isso permitirá que os fiscais acessem facilmente os croquis, visualizem mapas e realizem consultas espaciais e atualizações de forma ágil. Essa transição trará diversos benefícios, superando as limitações do arquivamento físico

e do desenho manual, promovendo uma gestão mais eficiente, precisa e alinhada com as demandas de crescimento da cidade. Os processos administrativos serão agilizados, resultando em maior eficiência na concessão de licenças, no planejamento urbano e na gestão tributária, embasando as decisões em informações atualizadas e confiáveis.

### <span id="page-14-0"></span>1.2 OBJETIVOS

Nesta seção, são apresentados os objetivos gerais e específicos que foram estabelecidos para este projeto, delineando as metas que se pretendeu alcançar com a sua realização.

## <span id="page-14-1"></span>1.2.1 Objetivo geral

Desenvolver um Sistema Web para Gerenciamento Imobiliário eficiente e de fácil acesso, que otimize o cadastro e gerenciamento de imóveis do município de Nova Cruz - RN.

### <span id="page-14-2"></span>1.2.2 Objetivos específicos

• Desenvolver uma ferramenta que facilite a visualização de informações geográficas, facilitando a identificação de quadras e lotes;

- Modernizar os métodos de cadastro, atualização e busca do cadastro imobiliário;
- Padronizar as informações cadastrais na base de dados;

• Auxiliar o município não só na cobrança de impostos, mas também na tomada de decisões relacionadas ao gerenciamento e planejamento urbano;

<span id="page-14-3"></span>• Disponibilizar a aplicação para experimentos práticos com a participação dos fiscais, a fim de verificar e validar o funcionamento da aplicação.

#### 1.3 ESTRUTURA DO TRABALHO

O trabalho está organizado em cinco partes. A primeira parte é a Introdução, que fornece uma visão geral do projeto de implementação de uma aplicação para agilizar a busca e cadastro dos croquis das quadras e lotes. A segunda parte é o Referencial Teórico, que apresenta os conceitos relacionados ao desenvolvimento do projeto. A terceira parte é a Metodologia, onde são descritos os métodos utilizados no desenvolvimento. Na quarta

<span id="page-15-0"></span>parte, são apresentados os resultados obtidos com a implementação do sistema web SIGI em Nova Cruz, destacando os benefícios e melhorias nos processos municipais. Por fim, a quinta parte consiste nas considerações finais, incluindo reflexões sobre os resultados, e sugestões para pesquisas futuras e aprimoramentos do sistema.

# <span id="page-16-1"></span>2 REFERENCIAL TEÓRICO

O desenvolvimento do cadastro técnico urbano no Brasil teve início na década de 1950, com o objetivo principal de modernizar o controle do IPTU (Imposto Predial e Territorial Urbano). O Grupo Hollerith em Curitiba foi responsável por iniciar essa iniciativa, conforme relatado por [Carneiro](#page-37-2) [\(2003\)](#page-37-2).

Após o golpe militar no Brasil em 1964, houve uma mudança na estratégia geopolítica de ocupação do território, resultando na implementação de uma nova abordagem. A Lei Complementar de 1967 foi um marco nessa mudança, estabelecendo regras para a emancipação municipal, como mencionado por [Cigolini et al.](#page-37-3) [\(2009\)](#page-37-3).

Com o rápido crescimento da população urbana, surgiram desafios relacionados à infraestrutura imobiliária nos municípios. Em resposta a essa demanda, o governo federal criou o Banco Nacional de Habitação (BNH) por meio da Lei 4.380/1964 e estabeleceu o Serviço Federal de Habitação e Urbanismo (SERFHAU) como um instrumento de apoio ao planejamento urbano no Brasil, conforme destacado por [Carneiro](#page-37-2) [\(2003\)](#page-37-2).

#### <span id="page-16-0"></span>2.1 PROJETO CIATA

Na década de 1970, foi implantado o Projeto CIATA (Cadastro Integrado de Áreas Tributárias), em uma ação conjunta entre os três níveis de governo (federal, estadual e municipal), com o objetivo de coletar e tratar informações por meio da elaboração de um Cadastro Técnico Urbano (CTU). Esse projeto foi uma das primeiras iniciativas de estruturação da metodologia de cadastro imobiliário na maioria dos municípios brasileiros. De acordo com [Afonso et al.](#page-37-4) [\(1998\)](#page-37-4), o Projeto CIATA foi implementado em 769 prefeituras ao longo de oito anos de vigência (1973-1981). Nova Cruz foi um dos municípios beneficiados por essa iniciativa, conforme consta nos registros cartográficos.

A Figura [4](#page-17-0) mostra uma visão geral do território da cidade na época. Já a Figura [5](#page-17-1) apresenta a prancha com o mapa do Projeto CIATA, contendo informações gráficas e técnicas detalhadas relacionadas a cidade de Nova Cruz. Ambas as figuras fornecem dados importantes sobre o projeto e seu contexto urbano.

<span id="page-17-0"></span>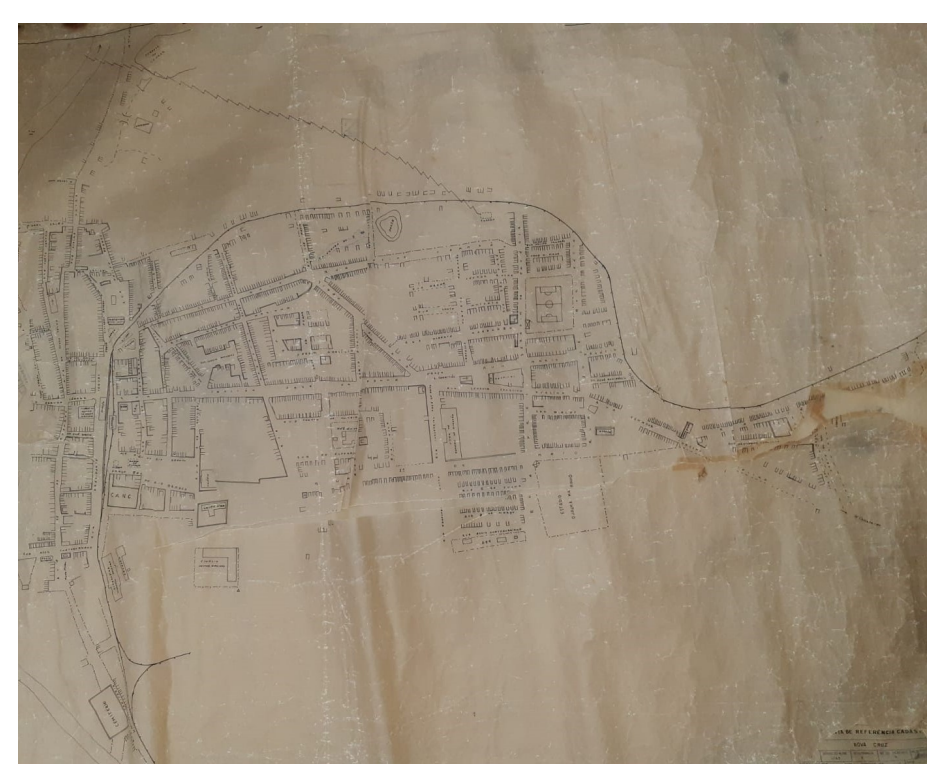

Figura 4 – Mapa da cidade de Nova Cruz em 1972

<span id="page-17-1"></span>Fonte: Elaborado pela autora

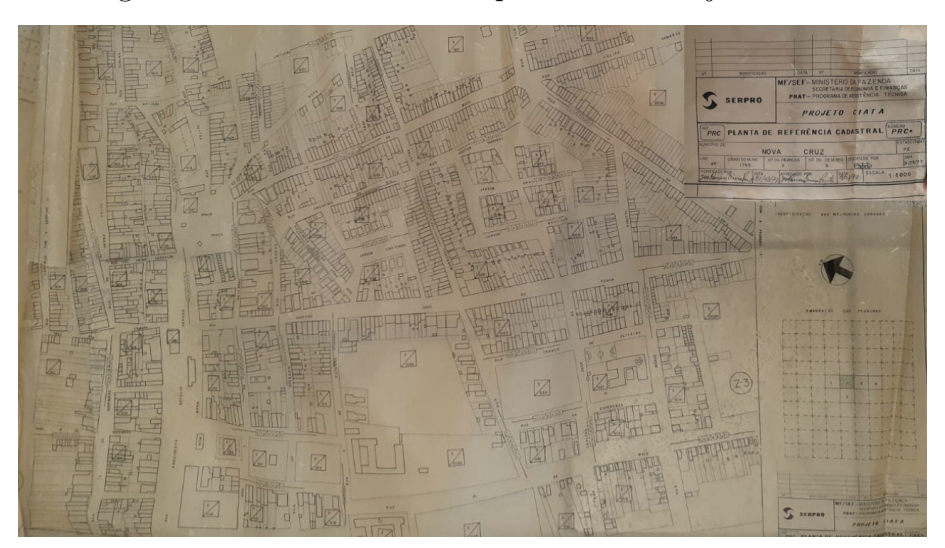

Figura 5 – Desenho técnico e prancha do Projeto CIATA

Fonte: Elaborado pela autora

O Cadastro Técnico foi realizado por equipes compostas por fiscais da prefeitura e do exército, mapeando e subdividindo toda a área urbana em quadras e lotes. Desde então, o Cadastro Técnico Urbano (CTU) do município tem passado por diversas atualizações. Os registros dos croquis são mantidos em pastas armazenadas em armários, contendo mapas e BCI's (Boletins Cadastrais Imobiliários).

<span id="page-18-1"></span>Em 2001, foi criada a Lei 10.257, conhecida como Estatuto da [Cidade](#page-37-5) [\(2001\)](#page-37-5), com o objetivo de implementar a Política Urbana estabelecida na Constituição Federal de 1988. Essa legislação estabelece normas para o ordenamento público e interesse social, visando ao desenvolvimento dos municípios brasileiros. O Estatuto da Cidade surgiu no intuito de padronizar e corrigir inconsistências geradas decorrentes do crescimento urbano, ausência de cadastros territoriais e mapeamentos nos municípios brasileiros. De acordo com [Knorek](#page-37-6) [\(2011\)](#page-37-6), o Cadastro técnico é de fundamental importância para Prefeituras, pois se trata de um método de organização da informação.

(...) Art. 50. Os Municípios que estejam enquadrados na obrigação prevista nos incisos I e II do caput do art.41 desta Lei e que não tenham plano diretor aprovado na data de entrada em vigor desta Lei deverão aprová-lo até 30 de junho de 2008 (Lei 10257/2001, com redação dada pela Lei no. 11.673, 2008).

Nesse contexto, foi aprovada em 10 de maio de 2007 a Lei n.º 0986, que institui o plano diretor no município de Nova Cruz. Que em 2017 sofreu uma atualização pela Lei n.º 1.273/2017 (NOVA CRUZ, 2017). A partir da aprovação, a cidade fiscaliza padronizando os novos empreendimentos, como loteamentos e construções que deveriam se adequar as normas previstas na lei do plano diretor municipal.

# <span id="page-18-0"></span>2.2 SIGS NA GESTÃO URBANA BRASILEIRA

De acordo com [Smith](#page-38-1) [\(2023\)](#page-38-1), os sistemas de informações geográficas (SIGs) são poderosas ferramentas que podem ser usadas para coletar, armazenar, analisar e visualizar dados geográficos. E podem ser usados em uma ampla gama de aplicações, incluindo planejamento urbano, gerenciamento ambiental, recursos naturais, saúde pública, segurança pública, educação, turismo.

Seu uso no Brasil teve início na década de 1970, com o desenvolvimento de projetos pioneiros em órgãos governamentais, como o Instituto Brasileiro de Geografia e Estatística (IBGE) e o Departamento Nacional de Produção Mineral (DNPM). Na década de 1980, o uso de SIGs começou a se expandir para o setor privado, com o desenvolvimento de aplicações para planejamento urbano, gerenciamento ambiental e recursos naturais. Mas foi apenas na década de 1990, que o uso de SIGs se consolidou no Brasil, com o desenvolvimento de novas tecnologias e aplicações, e com a criação de uma comunidade de profissionais especializados em SIGs conforme [Brown](#page-37-7) [\(2021\)](#page-37-7).

Em 2010, foi criado o Sistema de Informações Geográficas do Município de São Paulo (SIG-SP), instituído por Decreto e regulamentado por Portaria.

Com o SIG-SP, foi concebida a plataforma [Geosampa](#page-37-8) [\(2019\)](#page-37-8), um portal que reúne uma ampla variedade de dados georreferenciados sobre a cidade de São Paulo. Essa plataforma facilita o acesso e compartilhamento de informações relacionadas ao zoneamento e equipamentos urbanos, proporcionando uma gestão mais eficiente e transparente.

O GeoSampa uma plataforma web de informações geográficas utilizada para visualização e análise de dados espaciais da cidade de São Paulo. A interface é composta por um mapa interativo que exibe diversas camadas de informações, como limites de bairros, vias, parques, equipamentos públicos, entre outros.

<span id="page-19-0"></span>A Figura [6](#page-19-0) apresenta a interface do GeoSampa.

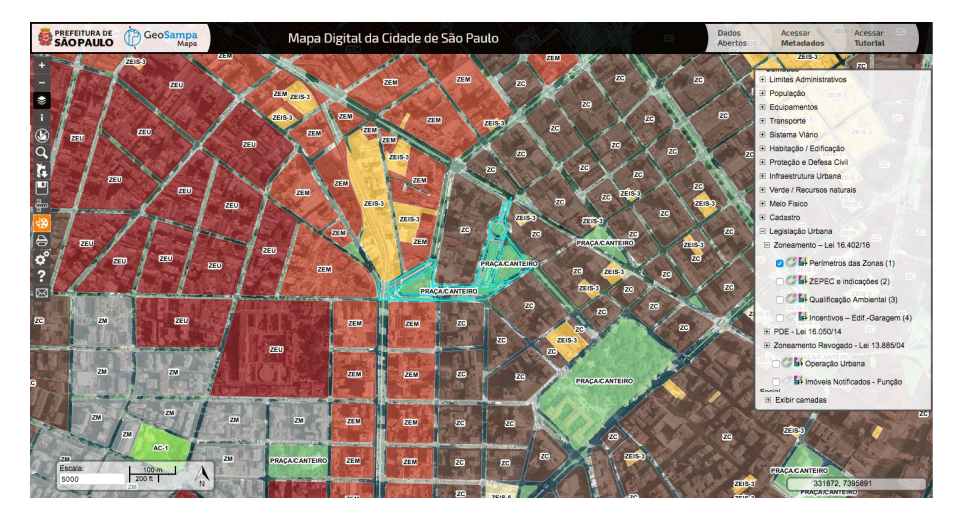

Figura 6 – Visão da interface do GeoSampa

Fonte: Geosampa, 2023

<span id="page-19-1"></span>A adoção de Sistemas de Informações Geográficas (SIGs) em municípios de pequeno porte continua sendo um desafio a ser superado. Enquanto grandes centros urbanos frequentemente dispõem de recursos para investir em tecnologias de informação geográfica, os municípios de menor porte enfrentam uma série de limitações, tais como: restrições orçamentárias, carência de especialização local, infraestrutura tecnológica limitada, questões relacionadas à qualidade e atualização dos dados, bem como desafios em termos de conscientização e resistência à mudança. Diante desse panorama, a conquista do sucesso na implantação de SIGs em municípios menores demanda a formulação cuidadosa de estratégias adaptativas e bem planejadas.

# 3 METODOLOGIA

Neste capítulo, descrevo o processo de desenvolvimento do Sistema Web para Gerenciamento Imobiliário (SIGI).

Inicialmente, foi identificada as principais dificuldades enfrentadas pelos fiscais do município de Nova Cruz. Em relação ao gerenciamento dos dados cadastrais e geográficos dos imóveis. Essa análise foi baseada em minha experiência de trabalho na área e nas dificuldades enfrentadas por mim e meus colegas ao longo dos anos.

Foi realizada uma pesquisa e análise de soluções que pudessem atender essas dificuldades, buscando tecnologias implementadas em outros municípios ou contextos semelhantes. O objetivo foi identificar características, efetividade, pontos fortes e limitações dessas soluções, proporcionando uma base sólida para o desenvolvimento do sistema web.

Realizou-se uma análise do funcionamento dos SIGs, estudando as características, funcionalidades e benefícios desses sistemas. Essa análise incluiu a compreensão das tecnologias utilizadas, a estruturação dos dados geográficos e as ferramentas disponíveis para consulta e análise espacial.

A etapa de modelagem do sistema consistiu na definição dos requisitos funcionais e não funcionais, na arquitetura do sistema, nas tecnologias a serem utilizadas e nas interfaces de usuário. Essa etapa levou em consideração as necessidades específicas dos fiscais e as melhorias desejadas no processo de gerenciamento imobiliário da base cartográfica.

O desenvolvimento seguiu uma abordagem iterativa e incremental, permitindo ajustes e melhorias contínuas à medida que o sistema foi sendo construído. Essa abordagem foi possível devido ao conhecimento prévio das dificuldades enfrentadas pelos fiscais e à clareza das funcionalidades necessárias para atender às demandas do gerenciamento imobiliário.

<span id="page-20-0"></span>Posteriormente, o sistema SIGI foi avaliado pelos fiscais como parte de um teste de usabilidade. Eles tiveram a oportunidade de utilizar o sistema, fornecendo feedback sobre sua experiência, facilidades e dificuldades encontradas durante o uso. Os resultados dessa avaliação foram analisados em relação aos objetivos estabelecidos, identificando áreas para aprimoramento e ajustes necessários para otimizar o sistema. É relevante destacar que o processo de avaliação não exigiu nenhuma necessidade de treinamento prévio por parte dos usuários, evidenciando que, a intuitividade e facilidade de uso que foram incorporadas ao sistema SIGI.

#### <span id="page-21-1"></span>3.1 DESENVOLVIMENTO

Este capítulo descreve o processo de desenvolvimento da aplicação web para gerenciamento imobiliário, bem como as tecnologias escolhidas para sua implementação. Ele discute os requisitos funcionais e não funcionais que orientaram a concepção da aplicação, bem como o processo de modelagem que definiu a estrutura e as interações do sistema.

#### <span id="page-21-0"></span>3.1.1 Tecnologias utilizadas

Durante a modelagem e implementação do sistema SIGI, foram adotadas as seguintes ferramentas e tecnologias:

I. Astah Community

O Astah Community é uma ferramenta de modelagem de software gratuita e de código aberto. Ele fornece recursos para criar diagramas UML (Unified Modeling Language) que auxiliam na representação visual e na documentação de sistemas de software. O Astah Community oferece suporte a diferentes tipos de diagramas, como diagramas de classes, diagramas de sequência, diagramas de caso de uso, entre outros. Essa ferramenta é amplamente utilizada por desenvolvedores e analistas de sistemas para facilitar a comunicação e o entendimento dos projetos de software. [\(Astah,](#page-37-9) [2023\)](#page-37-9)

II. Hypertext Preprocessor (PHP)

A escolha da linguagem de programação PHP foi feita considerando sua ampla utilização e suporte na comunidade de desenvolvimento web. Além disso, o PHP é executado no lado do servidor, garantindo maior segurança das informações e torna a aplicação mais rápida e eficiente. Sua facilidade de integração com bancos de dados e frameworks, como o Laravel, também foi um fator relevante para a escolha. [\(PHP,](#page-38-2) [2023\)](#page-38-2)

III. Framework Laravel

O framework Laravel foi selecionado devido à sua facilidade de implementação e seu amplo suporte à programação orientada a objetos. Ele oferece uma ampla gama de recursos que tornam a programação mais rápida e eficiente, como sistema de rotas para URLs amigáveis, recursos de autenticação e autorização para diferentes níveis de permissão de usuários. Além disso, o Laravel possui uma documentação completa e uma comunidade ativa, o que facilita a solução de problemas e o aprendizado da tecnologia.[\(Laravel,](#page-38-3) [2023\)](#page-38-3)

#### <span id="page-22-0"></span>IV. JavaScript

JavaScript é uma linguagem de programação versátil e amplamente adotada, inicialmente desenvolvida para ser executada nos navegadores web. Com sua sintaxe semelhante a outras linguagens populares e suporte a vários paradigmas de programação, o JavaScript permite a criação de interações dinâmicas e a manipulação de elementos HTML e CSS em páginas web. Além disso, o JavaScript evoluiu ao longo dos anos, introduzindo recursos modernos e sendo adotado em frameworks e ambientes de servidor. Sua versatilidade e ampla utilização fazem dele uma escolha poderosa para o desenvolvimento de aplicativos web. [\(Developer,](#page-37-10) [2023\)](#page-37-10)

#### IV. HTML e CSS

As linguagens HTML e CSS foram utilizadas para a criação da interface do usuário e aprimoramento da experiência do usuário final. O HTML é responsável pela estruturação e marcação dos elementos da página, o CSS pelo estilo e a aparência visual. A combinação dessas linguagens permite uma melhor usabilidade, proporcionando uma experiência mais agradável ao usuário.

#### V. MySQL HeatWave

O banco de dados MySQL foi escolhido por sua compatibilidade com o Laravel e sua facilidade de integração com a linguagem PHP. O MySQL é um banco de dados de código aberto amplamente utilizado e um dos mais populares do mundo. Sua utilização proporciona uma fácil integração com a aplicação e permite a criação e alteração de tabelas de forma simplificada, por meio do sistema de migração oferecido pelo Laravel.[\(HeatWave,](#page-37-11) [2023\)](#page-37-11)

### VI. XAMPP

O XAMPP é um pacote de software livre que consiste em um servidor web Apache, um sistema de gerenciamento de banco de dados MySQL, uma linguagem de script PHP e um servidor FTP (File Transfer Protocol) entre outras ferramentas. Essa combinação permitiu que eu me concentrasse na lógica de negócios e na interface do usuário do meu sistema web, enquanto o XAMPP facilitou a execução e teste local do projeto. Ele foi desenvolvido pela Apache Friends e é amplamente utilizado para criar um ambiente de desenvolvimento local para aplicações web. [\(Friends,](#page-37-12) [2023a\)](#page-37-12)

#### VII. Leaflet e Mapbox

Para a geração dos mapas da cidade, foi utilizada a biblioteca Leaflet em conjunto com o serviço de mapas Mapbox. O Leaflet é uma biblioteca JavaScript de código aberto que permite a criação de mapas interativos na web. O Mapbox, por sua vez, é um serviço de mapas que fornece dados cartográficos e recursos avançados para a criação de mapas personalizados. Essa combinação de tecnologias permitiu a exibição dos pontos de

<span id="page-23-2"></span>parcelamento do solo urbano, lotes e quadras de forma visualmente atrativa e funcional.

VIII. Visual Studio Code

O Visual Studio Code (VS Code) é um editor de código-fonte gratuito e de código aberto da Microsoft. Com suporte a diversas linguagens de programação, ele oferece recursos como realce de sintaxe, autocompletar e formatação de código. Sua extensibilidade permite adicionar funcionalidades extras por meio de extensões. Além disso, o VS Code possui recursos integrados de depuração e integração com sistemas de controle de versão, tornando-o uma ferramenta versátil para o desenvolvimento de software. [\(Friends,](#page-37-13) [2023b\)](#page-37-13)

### <span id="page-23-0"></span>3.2 REQUISITOS

De acordo com [\(Machado,](#page-38-4) [2018\)](#page-38-4), a definição clara e precisa dos requisitos é fundamental para o desenvolvimento de um software de qualidade, pois a falta de definição adequada pode levar ao não atendimento das necessidades do usuário final. Os requisitos são divididos em duas categorias: funcionais e não funcionais.

Segundo [\(Martins,](#page-38-5) [2007\)](#page-38-5), os requisitos funcionais descrevem o que o sistema deve fazer, enquanto os requisitos não funcionais descrevem como o sistema deve fazer. É importante destacar que ambos os tipos de requisitos devem ser bem definidos e documentados durante o processo de desenvolvimento do software.

Nesse contexto, a definição dos requisitos para o desenvolvimento do presente sistema teve como base minha experiência profissional na área, além dos recursos disponíveis ao meu alcance.

### <span id="page-23-1"></span>3.2.1 Requisitos funcionais

Nos Quadros [1](#page-24-0) e [2](#page-25-0) a seguir, estão relacionados e descritos os requisitos funcionais e não funcionais do sistema:

<span id="page-24-0"></span>

| Id  | <b>Nome</b>            | Descrição                                                               |
|-----|------------------------|-------------------------------------------------------------------------|
| RF1 | Cadastro de<br>Usuário | O sistema deve disponibilizar uma área onde novos                       |
|     |                        | usuários possam se cadastrar, fornecendo as informações,                |
|     |                        | como nome, e-mail e senha.                                              |
| RF2 | Autenticação           | O sistema deve disponibilizar uma tela de login, na qual os usuários    |
|     |                        | deverão inserir suas credenciais (e-mail e senha) para ter acesso às    |
|     |                        | funcionalidades do sistema.                                             |
|     |                        | A autenticação será necessária para garantir a segurança dos            |
|     |                        | dados e restringir o acesso apenas a usuários autorizados.              |
| RF3 | Consulta de dados      | O sistema deve oferecer a funcionalidade de consulta,                   |
|     |                        | permitindo que os usuários visualizem uma lista de todos                |
|     |                        | os lotes cadastrados.                                                   |
|     | Manter imóveis         | O sistema deve permitir que os usuários logados realizem diversas ações |
| RF4 |                        | relacionadas aos imóveis cadastrados. Essas ações incluem               |
|     |                        | visualizar informações identificadas sobre os imóveis,                  |
|     |                        | visualizar informações detalhadas sobre os imóveis, adicionar novos     |
|     |                        | imóveis ao sistema, alterar informações de pessoas                      |
|     |                        | ao sistema, alterar informações de pessoas já cadastradas               |
|     |                        | (como correções ou atualizações) e removedor de imóveis                 |
|     |                        | e removedor de imóveis do sistema quando necessário, por exemplo,       |
|     |                        | em casos de lembrança de lotes.                                         |

Quadro 1 – Requisitos funcionais (RF)

Fonte: Elaborado pela autora

# <span id="page-24-1"></span>3.2.2 Requisitos não funcionais

Aqui serão apresentados os requisitos não funcionais do sistema desenvolvido, que descrevem as características essenciais para garantir a sua disponibilidade, compatibilidade, integração e usabilidade. Esses requisitos são fundamentais para proporcionar uma experiência satisfatória aos usuários e garantir o pleno funcionamento do sistema.

<span id="page-25-3"></span><span id="page-25-0"></span>

| Id               | <b>Nome</b>                                      | Descrição                                                                 |
|------------------|--------------------------------------------------|---------------------------------------------------------------------------|
| RNF1             | Disponibilidade                                  | O sistema deve estar disponível 24 horas por dia, 7 dias                  |
|                  |                                                  | por semana, garantindo acesso contínuo e sem interrupções significativas. |
| RNF2             | Compatibilidade com os<br>principais navegadores | O sistema deve ser compatível com os navegadores web                      |
|                  |                                                  | mais utilizados, como Google Chrome, Mozilla Firefox,                     |
|                  |                                                  | Microsoft Edge e Safari.                                                  |
| RNF3             | Compatibilidade com<br>dispositivos móveis       | O sistema deve ser acessível                                              |
|                  |                                                  | em dispositivos móveis, como smartphones e tablets,                       |
|                  |                                                  | oferecendo uma experiência de uso                                         |
|                  |                                                  | consistente e eficiente em todas as plataformas.                          |
|                  | Integração com o<br>mapa Leaflet e Mapbox        | O sistema deve integrar-se às APIs dos mapas Leaflet JS e Mapbox,         |
| RNF4             |                                                  | proporcionando visualização precisa dos lotes e imóveis cadastrados,      |
|                  |                                                  | além de recursos avançados, como zoom, camadas de sobreposição e          |
|                  |                                                  | controle de mapas.                                                        |
|                  | Cores dos marcadores<br>por setor cadastrado     | Os marcadores dos imóveis no mapa devem ser representados                 |
| RNF <sub>5</sub> |                                                  | por cores diferentes de acordo com o setor a que pertencem,               |
|                  |                                                  | facilitando a identificação e agrupamento dos imóveis.                    |
| RNF <sub>6</sub> | Geolocalização                                   | O sistema deve disponibilizar um botão de geolocalização                  |
|                  |                                                  | para permitir que os usuários visualizem sua localização atual            |
|                  |                                                  | no mapa, facilitando a orientação e navegação no sistema.                 |
| RNF7             | Cluster dos marcadores<br>no mapa                | O sistema deve ser capaz de agrupar os marcadores de imóveis              |
|                  |                                                  | próximos no mapa, formando clusters, para uma melhor organização          |
|                  |                                                  | visual e identificação de agrupamentos de imóveis.                        |
|                  | Visualização da imagem<br>da fachada do imóvel   | O sistema deve permitir aos usuários visualizar a imagem da               |
| RNF8             |                                                  | fachada do imóvel cadastrado, oferecendo informações                      |
|                  |                                                  | visuais adicionais para facilitar a identificação e análise dos imóveis.  |

Quadro 2 – Requisitos não funcionais (RNF)

Fonte: Elaborado pela autora

# <span id="page-25-1"></span>3.3 MODELAGEM DO SISTEMA

Após o levantamento dos requisitos funcionais e não funcionais, foram realizadas etapas de modelagem que visam a representação visual das funcionalidades e estruturas do sistema. Segundo [Souza](#page-38-6) [\(2018\)](#page-38-6), a modelagem é uma etapa essencial no desenvolvimento de sistemas, pois permite uma melhor compreensão das interações entre os usuários e o sistema, além de fornecer uma visão clara das funcionalidades a serem implementadas.

### <span id="page-25-2"></span>3.3.1 Casos de uso

O diagrama de caso de uso descreve as interações entre os usuários e o sistema, detalhando as funcionalidades que serão disponibilizadas. Por meio desse diagrama, é possível identificar as ações que o usuário pode realizar no sistema e como elas se relacionam. Ele proporciona uma visão geral dos principais atores envolvidos e suas interações com o sistema, conforme mencionado por [Rumbaugh](#page-38-7) [\(2015\)](#page-38-7).

A Figura [7](#page-26-0) apresenta o Diagrama de Casos de Uso do sistema SIGI, destacando as ações disponíveis para o ator Fiscal e suas interações com o sistema.

<span id="page-26-0"></span>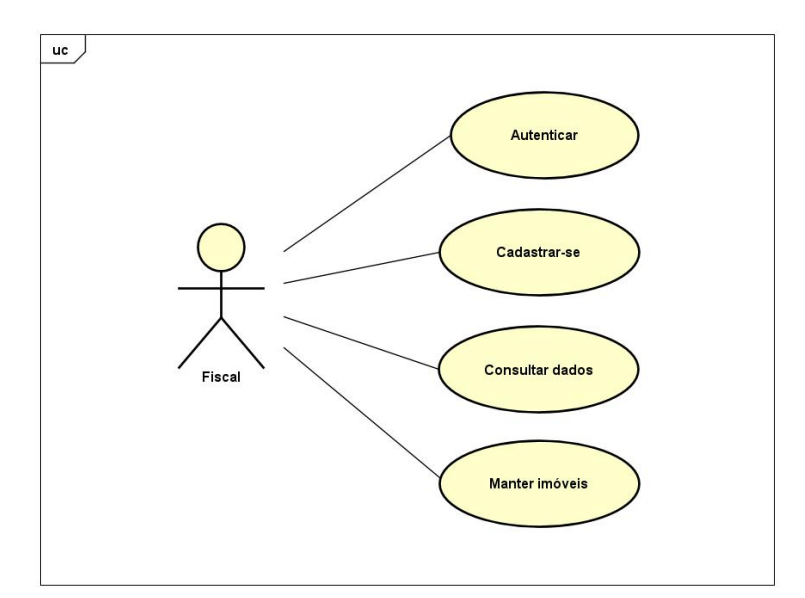

Figura 7 – Diagrama caso de uso - Fiscal

Fonte: Elaborado pela autora

#### <span id="page-26-2"></span>3.3.2 Modelagem do Banco de Dados

A modelagem do banco de dados foi elaborada a partir dos requisitos levantados para o sistema. O modelo foi construído utilizando a linguagem SQL e a ferramenta phpMyAdmin. Na Figura [8,](#page-26-1) é apresentada a descrição das tabelas que compõem o banco de dados.

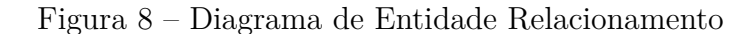

<span id="page-26-1"></span>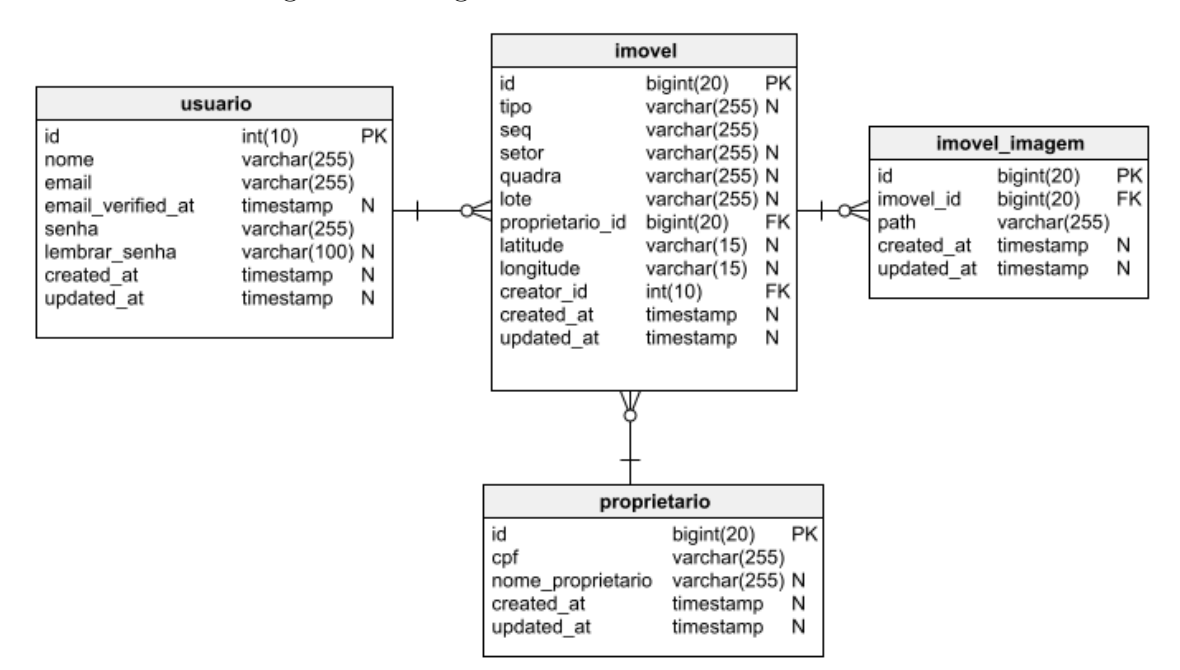

<span id="page-26-3"></span>Fonte: Elaborado pela autora

### <span id="page-27-2"></span>3.3.3 Diagrama de Classe

Já o diagrama de classes, conforme destacado por [Booch](#page-37-14) [\(2017\)](#page-37-14), é responsável por representar as estruturas de classes e seus relacionamentos dentro do sistema. Essa modelagem permite definir as entidades, atributos e métodos que compõem o sistema, além de estabelecer as relações entre elas. Contribuindo para uma implementação adequada e eficiente, como ressaltado por [Gamma](#page-37-15) [\(1994\)](#page-37-15). A Figura [9](#page-27-0) exibe o diagrama de classes correspondente.

<span id="page-27-0"></span>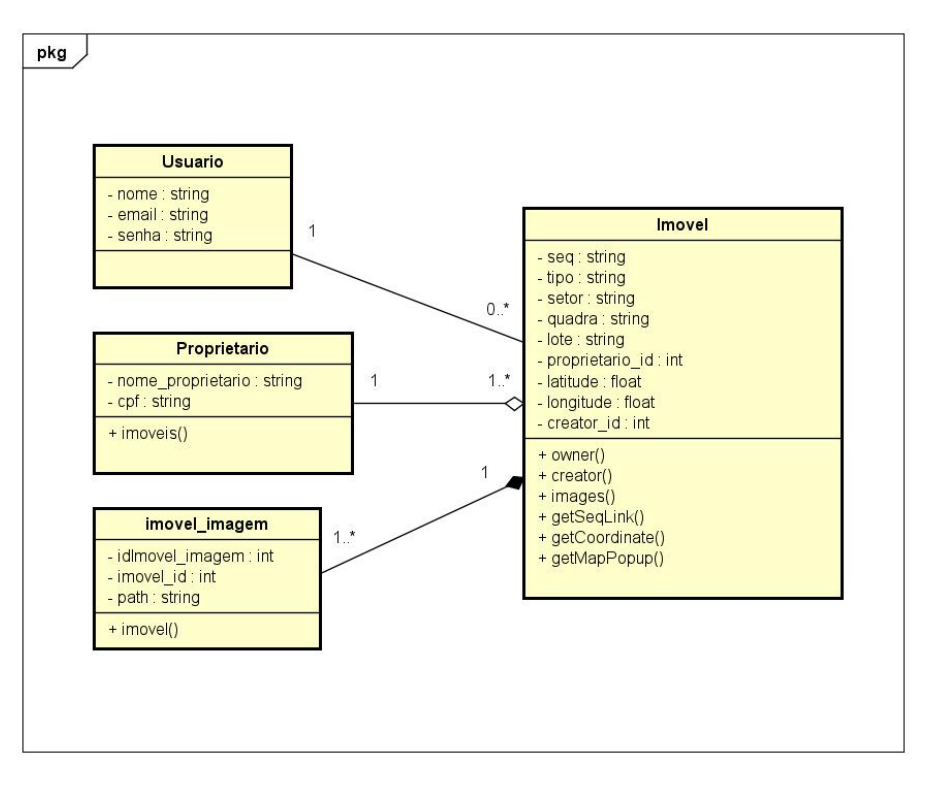

Figura 9 – Diagrama de Classe

<span id="page-27-1"></span>Fonte: Elaborado pela autora

## 4 RESULTADOS

Neste capítulo, apresento uma visão geral dos resultados obtidos no desenvolvimento do Sistema para Gerenciamento Imobiliário (SIGI), incluindo telas e suas funcionalidades. Esses resultados são essenciais para avaliar a eficácia e o impacto da aplicação no gerenciamento de dados imobiliários, fornecendo informações relevantes para futuras melhorias e aprimoramentos.

#### <span id="page-28-0"></span>4.1 SIGI

Este subtópico apresentará os resultados obtidos por meio das telas do Sistema para Gerenciamento Imobiliário (SIGI), bem como a disponibilização do sistema para uso em um ambiente de teste. Experimentos práticos foram realizados com a participação dos fiscais, a fim de verificar e validar o funcionamento da aplicação, identificando possíveis problemas, necessidades de ajustes e oportunidades de aprimoramento.

A primeira tela é a interface de autenticação, conhecida como tela de login. Nessa tela, os usuários podem inserir suas credenciais de usuário e senha. Ao clicar no botão 'Entrar', é concedido o acesso ao sistema, desde que as informações sejam correspondentes ás dos usuários cadastrados.

Após o login bem-sucedido, os usuários têm acesso à tela do mapa da cidade, onde podem visualizar informações básicas sobre os imóveis, como o sequencial imobiliário e as coordenadas geográficas. Além disso, há um espaço reservado para o portal do contribuinte, que oferece outros serviços.

Por meio do mapa, os fiscais têm a possibilidade de visualizar os imóveis cadastrados, organizados por setor, e também podem acessar as funcionalidades de cadastro, atualização e remoção de imóveis. Para facilitar o processo de busca de um imóvel específico, os fiscais podem utilizar a função de geolocalização, que permite identificar a localização exata desejada.

Para cadastrar um novo imóvel, basta que o fiscal clique no mapa, e um popup com um botão será exibido. Ao clicar nesse botão, um formulário será aberto, permitindo o preenchimento das informações do imóvel desejado, como sequencial, quadra, lote, setor, nome e CPF do proprietário, bem como o endereço do ponto selecionado. Vale ressaltar que o endereço será automaticamente reconhecido pela ferramenta, facilitando o processo de preenchimento.

Essa visão geral do sistema destaca as principais telas e funcionalidades oferecidas pela aplicação web SIGI, que têm como objetivo otimizar o trabalho dos fiscais, proporcionando uma melhor gestão e visualização dos imóveis cadastrados, além de facilitar a realização de operações de cadastro e atualização de informações.

A Figura [10](#page-29-0) apresenta a área de login do sistema, onde o usuário insere suas credenciais, como usuário e senha, para acessar a tela principal. Essa etapa de autenticação é necessária para garantir a segurança e a privacidade dos dados. Após inserir as informações corretas, o usuário é direcionado para a tela principal do sistema, onde terá acesso às funcionalidades e recursos disponíveis.

<span id="page-29-0"></span>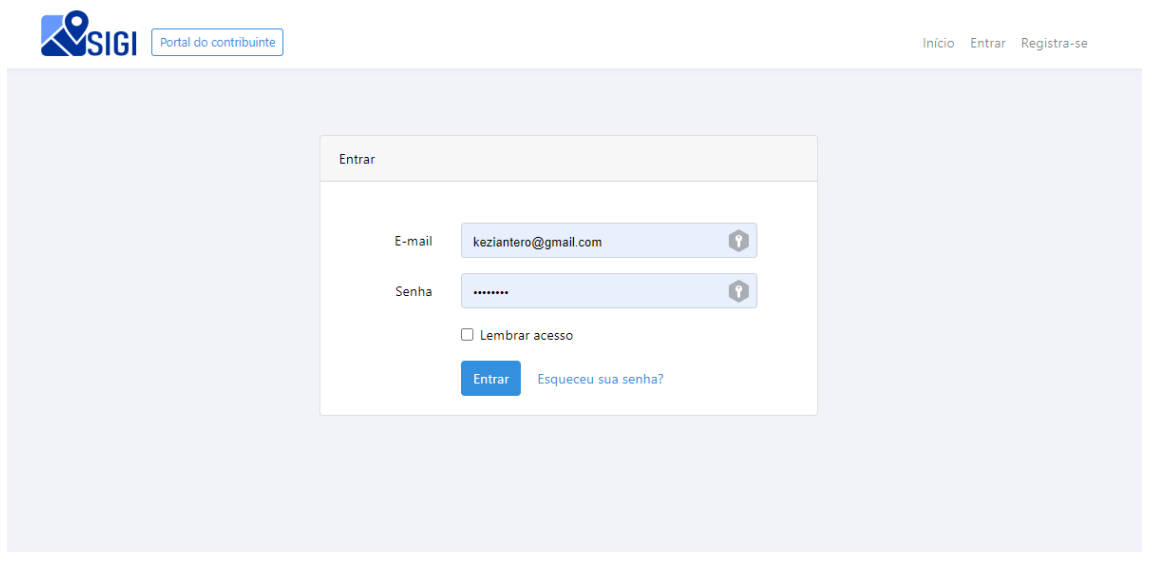

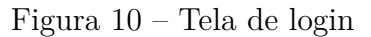

Fonte: Elaborado pela autora

A Figura [11](#page-30-0) destaca a tela principal do sistema, onde o usuário pode visualizar os imóveis já cadastrados. Uma funcionalidade interessante é a diferenciação dos marcadores por cores e números, indicando a qual setor pertence cada imóvel. Essa abordagem permite ao usuário identificar e distinguir rapidamente em qual setor cada imóvel cadastrado se enquadra, promovendo uma melhor organização e compreensão dos dados apresentados na tela principal. A combinação de cores e números proporciona uma representação visual clara e intuitiva, facilitando a identificação das diferentes categorias de imóveis e a análise dos dados imobiliários de forma mais eficiente.

<span id="page-30-0"></span>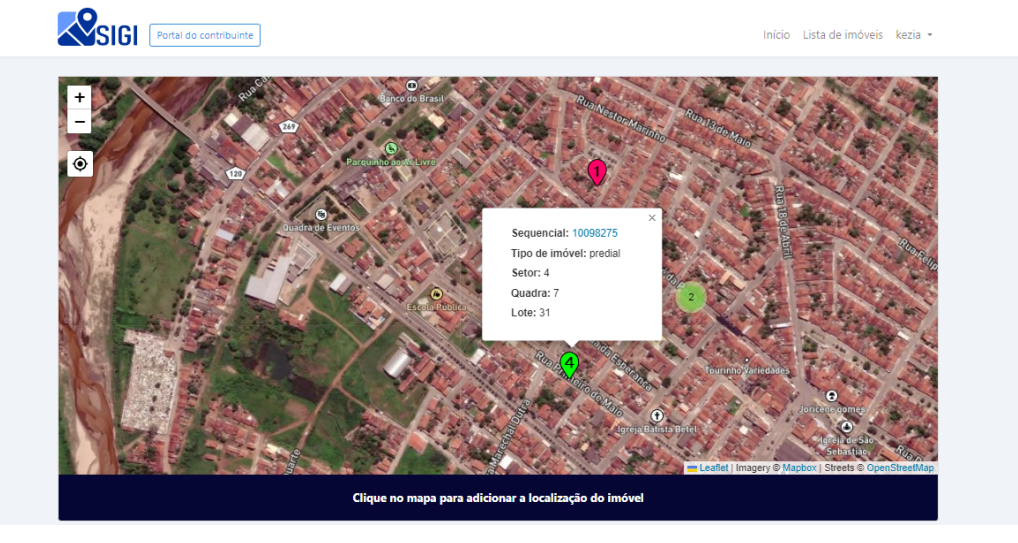

# Figura 11 – Tela Inicial

Fonte: Elaborado pela autora

A Figura [12](#page-30-1) ilustra uma funcionalidade do sistema que permite ao usuário adicionar um novo imóvel diretamente no mapa, selecionando a localização desejada. Ao clicar na localização no mapa, um popup será exibido com um botão de adicionar lote, redirecionando o usuário para o formulário de cadastro. Essa funcionalidade agiliza o processo de cadastramento ao registrar automaticamente as coordenadas geográficas do novo imóvel, melhorando a precisão dos registros imobiliários. É uma abordagem intuitiva e geolocalizada para a adição eficiente e precisa de novos imóveis ao sistema.

<span id="page-30-1"></span>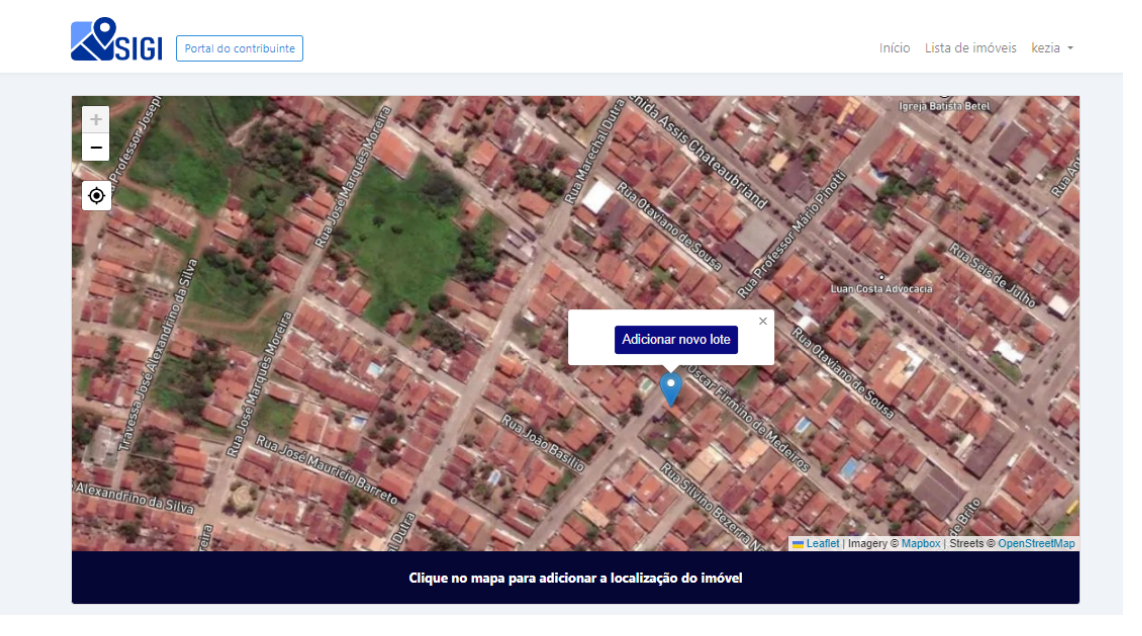

# Figura 12 – Tela adicionar um novo imóvel

Fonte: Elaborado pela autora

A Figura [13](#page-31-0) ilustra a tela de cadastro de um novo imóvel, na qual o usuário tem a

opção de adicionar informações relevantes sobre o imóvel. Ao preencher essas informações, o usuário estará fornecendo um registro do imóvel, enriquecendo a base de dados do sistema e facilitando a posterior consulta e análise dos imóveis cadastrados.

<span id="page-31-0"></span>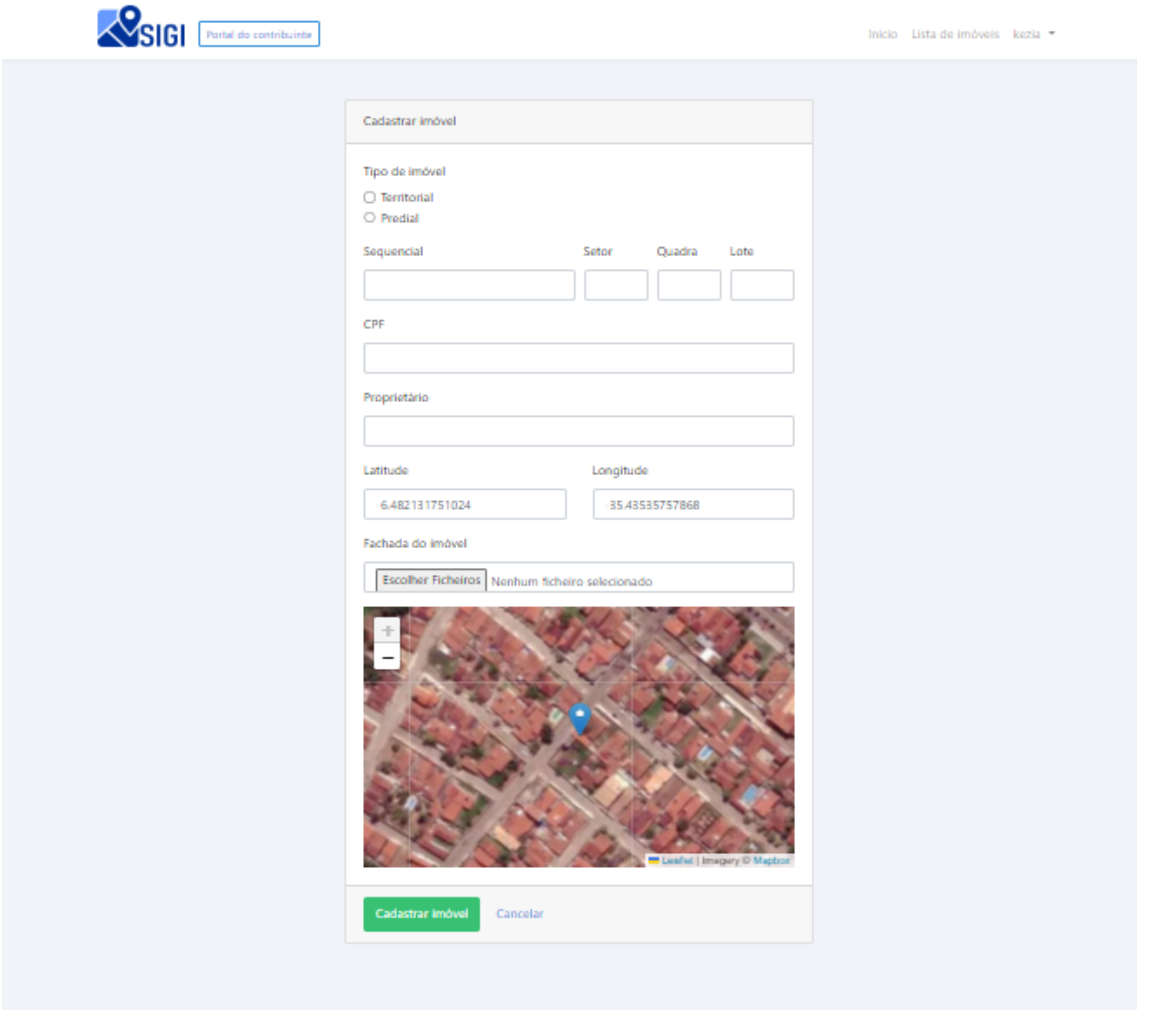

Figura 13 – Tela cadastro de um novo imóvel

Fonte: Elaborado pela autora

A Figura [14](#page-32-0) representa a tela de gerenciamento de imóveis, que oferece ao usuário uma variedade de funcionalidades. Nessa tela, o usuário pode visualizar todos os imóveis cadastrados, realizar buscas, adicionar novos imóveis, obter detalhes sobre propriedades específicas, editar informações e excluir imóveis existentes. Essas opções permitem ao usuário ter controle total sobre a gestão dos imóveis no sistema, facilitando a navegação, a atualização e a exclusão de informações conforme necessário.

<span id="page-32-0"></span>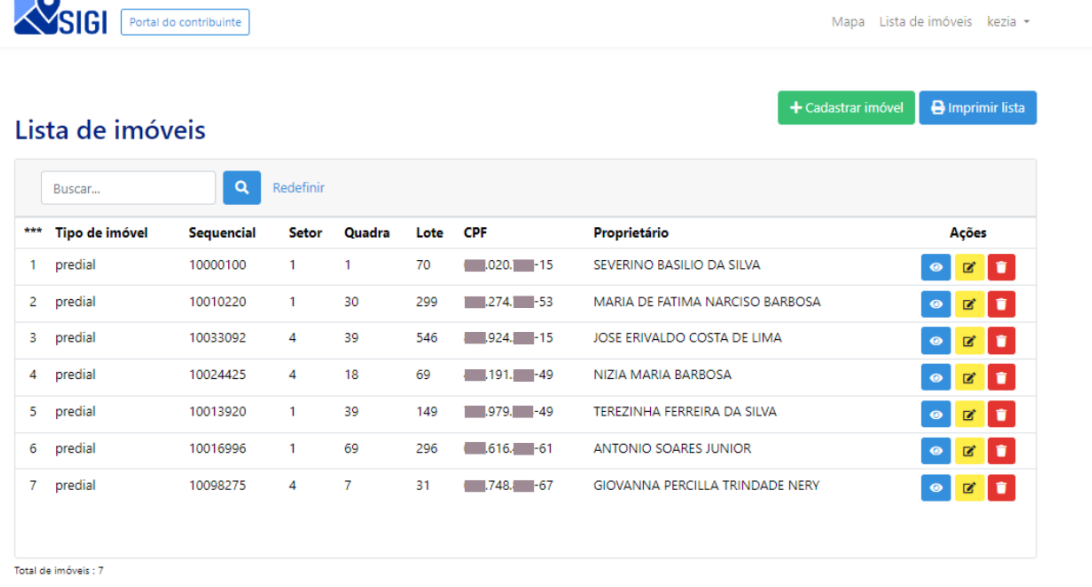

## Figura 14 – Tela listar imóveis

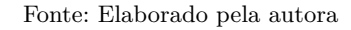

A Figura [15](#page-33-0) apresenta a tela de detalhes de um imóvel específico, onde o usuário pode obter informações mais detalhadas. Nessa tela, é possível visualizar a foto atualizada da fachada do imóvel, editar informações específicas e imprimir a tela, se necessário. Essas funcionalidades oferecem ao usuário uma visão abrangente do imóvel, permitindo que ele visualize a aparência atualizada através da foto da fachada, faça edições relevantes nas informações e, se necessário, tenha uma cópia impressa para referência ou registro.

<span id="page-33-0"></span>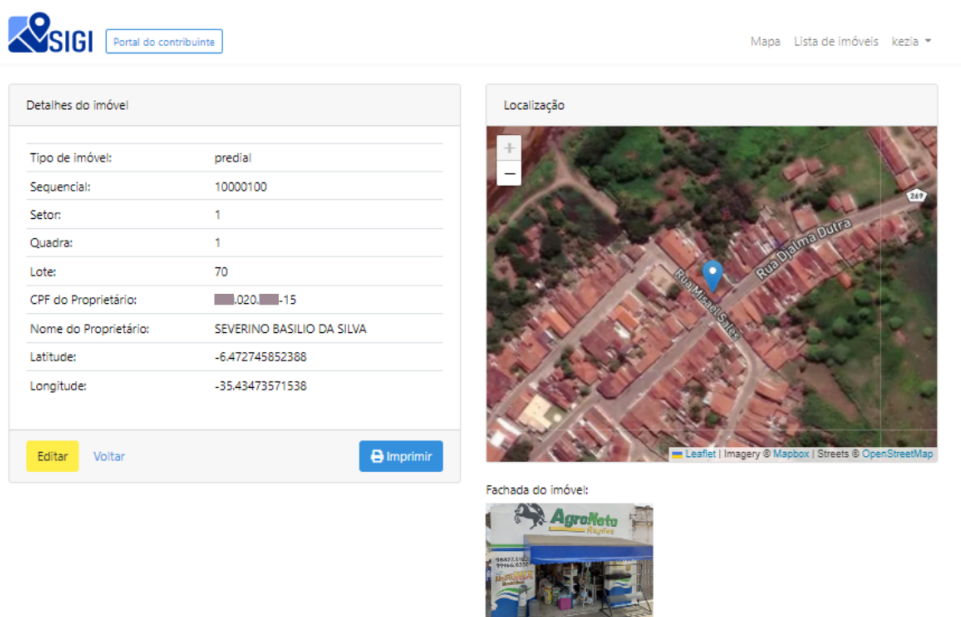

# Figura 15 – Detalhar imóveis

Fonte: Elaborado pela autora

<span id="page-33-1"></span>A Figura [16](#page-33-1) ilustra os fiscais interagindo com o sistema desenvolvido para atualização de dados imobiliários. Por meio de um tablet, os fiscais testaram o sistema, demonstrando agilidade e eficiência no processo de atualização. A imagem representa a modernização do trabalho dos fiscais com a utilização do sistema.

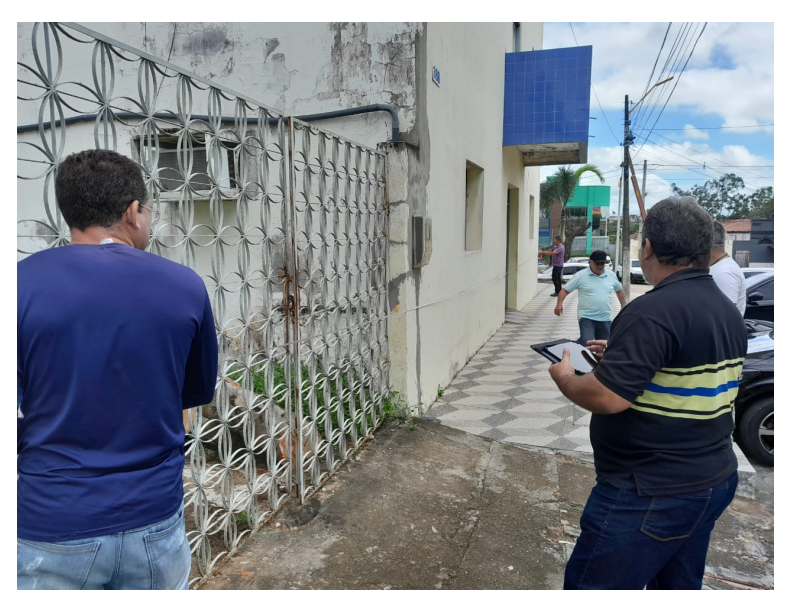

Figura 16 – Fiscais interagindo com o sistema desenvolvido

Fonte: Elaborado pela autora

A implementação do SIGI trouxe resultados positivos, tornando o processo de busca e registro imobiliário mais eficiente e ágil. Alguns pontos a serem destacados incluem:

• Agilidade na busca: O SIGI proporcionou uma melhoria significativa na velocidade e eficiência das buscas por informações imobiliárias, reduzindo o tempo gasto em comparação com o método anterior de busca manual.

• Acesso instantâneo aos dados: O SIGI permitiu o acesso imediato e em tempo real aos dados imobiliários atualizados, eliminando a necessidade de consultas demoradas em arquivos físicos.

• Precisão e integridade dos dados: Com o SIGI, houve um aprimoramento na precisão e integridade dos dados imobiliários, evitando erros comuns associados à busca manual.

• Facilidade de uso: O SIGI foi projetado com uma interface amigável e intuitiva, facilitando a navegação e utilização pelos fiscais, sem a necessidade de treinamento extenso.

• Melhoria geral no processo: A implementação do SIGI e o uso de tablets resultaram em uma melhoria geral na eficiência do processo de busca e registro imobiliário, otimizando a produtividade da equipe.

<span id="page-34-0"></span>Esses aspectos positivos demonstram claramente os benefícios significativos alcançados com a adoção do SIGI no processo de busca e agilização do registro imobiliário. Essas melhorias impactaram positivamente a eficiência, a precisão e a satisfação dos fiscais, tornando o processo mais eficiente, confiável e produtivo.

# 5 CONCLUSÃO

A partir da análise realizada sobre a rápida expansão urbana e os desafios enfrentados pela cidade de Nova Cruz em manter seu registro imobiliário atualizado e conforme a realidade territorial, foi possível compreender a importância de uma base de dados precisa e atualizada para a gestão eficiente dos recursos arrecadados e para a tomada de decisões relacionadas à infraestrutura e qualidade de vida da população local.

Nesse sentido, o desenvolvimento de uma ferramenta moderna e eficiente para a gestão imobiliária se mostrou necessária e relevante. Por meio dessa ferramenta, foi possível agilizar a busca, cadastro e atualização de informações imobiliárias, garantindo a confiabilidade dos dados e facilitando as tomadas de decisões por parte dos órgãos responsáveis.

Os objetivos específicos traçados para o projeto foram alcançados, permitindo identificar os imóveis cadastrados de forma precisa, auxiliar os fiscais na atualização dos dados cadastrais e gerar informações geográficas atualizadas para o planejamento territorial e urbano.

Durante o desenvolvimento do projeto, foram utilizadas tecnologias adequadas e eficientes, como a linguagem PHP em conjunto com o framework Laravel, que proporcionaram facilidade na implementação do sistema web SIGI. Além disso, o banco de dados MySQL e o sistema de rotas do Laravel contribuíram para a organização e integração dos dados.

É importante ressaltar que a implementação dessa ferramenta não apenas auxiliará a gestão municipal, mas também trará benefícios para a população local. A disponibilização de informações geográficas precisas e atualizadas permitirá um melhor planejamento urbano, contribuindo para a promoção de uma infraestrutura mais adequada e, consequentemente, para a melhoria da qualidade de vida da população.

Diante disso, é evidente que o desenvolvimento e implementação dessa aplicação representam um avanço significativo para a cidade de Nova Cruz. A modernização do cadastro imobiliário e a melhoria na gestão dos recursos municipais são fundamentais para o desenvolvimento sustentável e o bem-estar da comunidade.

<span id="page-35-0"></span>No entanto, é importante ressaltar que esse projeto é apenas o ponto de partida. A evolução e aperfeiçoamento contínuos da ferramenta, bem como a atualização constante dos dados, serão essenciais para garantir sua eficácia e relevância ao longo do tempo.

# 5.1 TRABALHOS FUTUROS

Durante a realização deste projeto, foram exploradas diversas funcionalidades de visualização e interação geoespacial utilizando a combinação do Leaflet e Mapbox. No entanto, existem oportunidades para futuros trabalhos e aprimoramentos. Algumas sugestões são:

- Desenvolvimento de camadas temáticas: criar camadas temáticas no QGIS[4](#page-36-0) , representando visualmente aspectos relevantes da cidade, como vias, áreas verdes e equipamentos públicos, para facilitar a análise dos dados pelos usuários.
- Implementação de funcionalidades interativas: Desenvolver recursos interativos no QGIS, como busca de endereços, seleção de áreas e identificação de atributos, para aprimorar a experiência do usuário e a capacidade de explorar os dados geoespaciais.
- Aperfeiçoamento da visualização e análise de dados: Explorar técnicas avançadas de visualização, como mapas de calor e visualização 3D, e desenvolver ferramentas de análise espacial mais complexas, como análise de proximidade e roteamento otimizado.

<span id="page-36-0"></span><sup>4</sup> QGIS é um sistema de informações geográficas (SIG) de código aberto usado para análise, visualização e manipulação de dados espaciais. É conhecido por sua interface amigável, extensibilidade e compatibilidade com diversos formatos de dados geoespaciais. É uma escolha popular entre profissionais e entusiastas de SIG.

# **REFERÊNCIAS**

<span id="page-37-4"></span><span id="page-37-0"></span>AFONSO, J. R. R. et al. Municípios, arrecadação e administração tributária: quebrando tabus. Banco Nacional de Desenvolvimento Econômico e Social, 1998. Citado na página [16.](#page-16-1)

<span id="page-37-9"></span>ASTAH. Astah Community. 2023. Disponível em: [https://astah.net/pt/.](https://astah.net/pt/) Acesso em: 14 Jun. 2023. Citado na página [21.](#page-21-1)

<span id="page-37-14"></span>BOOCH, G. e. a. Object-Oriented Analysis and Design with Applications. [S.l.]: Addison-Wesley, 2017. Citado na página [27.](#page-27-2)

<span id="page-37-7"></span>BROWN, J. K. Os benefícios do uso de sigs para a gestão urbana. Revista de Planejamento Urbano, v. 40, n. 1, p. 1–10, 2021. Citado na página [18.](#page-18-1)

<span id="page-37-2"></span>CARNEIRO, A. F. T. Cadastro imobiliário e registro de imóveis: a lei n. 10.267/2001, decreto n. 4.449/2002 e atos normativos do INCRA. [S.l.]: Sergio Antonio Fabris, 2003. Citado na página [16.](#page-16-1)

<span id="page-37-1"></span>CENSO. IBGE - Instituto Brasileiro de Geografia e Estatística. 2022. Disponível em: [https://www.ibge.gov.br/.](https://www.ibge.gov.br/) Acesso em: 14 Jun. 2023. Citado na página [11.](#page-11-5)

<span id="page-37-5"></span>CIDADE, E. da. Lei n. 10.257, de 10 de julho de 2001. Regulamenta os artigos, v. 182, 2001. Citado na página [18.](#page-18-1)

<span id="page-37-3"></span>CIGOLINI, A. A. et al. Território e criação de municípios no brasil: uma abordagem histórico-geográfica sobre a compartimentação do espaço. Florianópolis, SC, 2009. Citado na página [16.](#page-16-1)

<span id="page-37-10"></span>DEVELOPER, M. JavaScript. 2023. Disponível em: [https://developer.mozilla.org/pt-BR/](https://developer.mozilla.org/pt-BR/docs/Web/JavaScript) [docs/Web/JavaScript.](https://developer.mozilla.org/pt-BR/docs/Web/JavaScript) Acesso em: 14 Jun. 2023. Citado na página [22.](#page-22-0)

<span id="page-37-12"></span>FRIENDS, A. Apache. 2023. Disponível em: [https://www.apachefriends.org/pt\\_br/index.](https://www.apachefriends.org/pt_br/index.html) [html.](https://www.apachefriends.org/pt_br/index.html) Acesso em: 14 Jun. 2023. Citado na página [22.](#page-22-0)

<span id="page-37-13"></span>FRIENDS, A. Apache. 2023. Disponível em: [https://code.visualstudio.com/docs.](https://code.visualstudio.com/docs) Acesso em: 14 Jun. 2023. Citado na página [23.](#page-23-2)

<span id="page-37-15"></span>GAMMA, E. e. a. Design Patterns: Elements of Reusable Object-Oriented Software. [S.l.]: Addison-Wesley, 1994. Citado na página [27.](#page-27-2)

<span id="page-37-8"></span>GEOSAMPA. Mapa Digital da Cidade de São Paulo. [S.l.]: Prefeitura, GEOSAMPA São Paulo, 2019. Citado na página [18.](#page-18-1)

<span id="page-37-11"></span>HEATWAVE, M. MySQL HeatWave. 2023. Disponível em: [https://dev.mysql.com/doc/.](https://dev.mysql.com/doc/) Acesso em: 14 Jun. 2023. Citado na página [22.](#page-22-0)

<span id="page-37-6"></span>KNOREK, R. Gt1-582 cadastro técnico multifinalitário rural e urbano-ctmf: Uma ferramenta de governança para o desenvolvimento local-regional. Anais ENANPUR, v. 14, n. 1, 2011. Citado na página [18.](#page-18-1)

<span id="page-38-3"></span>LARAVEL. Laravel. 2023. Disponível em: [https://laravel.com/docs/.](https://laravel.com/docs/) Acesso em: 14 Jun. 2023. Citado na página [21.](#page-21-1)

<span id="page-38-4"></span>MACHADO, F. N. R. Análise e Gestão de Requisitos de Software–Onde nascem os sistemas. [S.l.]: Saraiva Educação SA, 2018. Citado na página [23.](#page-23-2)

<span id="page-38-5"></span>MARTINS, J. C. C. Técnicas para gerenciamento de projetos de software. [S.l.]: Brasport, 2007. Citado na página [23.](#page-23-2)

<span id="page-38-0"></span>MOURA, R. S. O crescimento urbano acelerado e suas implicações nas pequenas cidades. Revista Brasileira de Estudos Urbanos, v. 17, n. 2, p. 45–61, 2019. Citado na página [11.](#page-11-5)

<span id="page-38-2"></span>PHP. PHP. 2023. Disponível em: [https://www.php.net/docs.php/.](https://www.php.net/docs.php/) Acesso em: 14 Jun. 2023. Citado na página [21.](#page-21-1)

<span id="page-38-7"></span>RUMBAUGH, J. e. a. Unified modeling language: User guide. In: Proceedings of the International Conference on Software Engineering. [S.l.: s.n.], 2015. p. 120–135. Citado na página [25.](#page-25-3)

<span id="page-38-1"></span>SMITH, A. O uso de sigs no brasil para a gestão urbana. Revista de Sistemas de Informações Geográficas, v. 12, n. 3, p. 1–10, 2023. Citado na página [18.](#page-18-1)

<span id="page-38-6"></span>SOUZA, J. e. a. Importance of modeling in software development. International Journal of Software Engineering, v. 10, n. 2, p. 45–58, 2018. Citado na página [25.](#page-25-3)